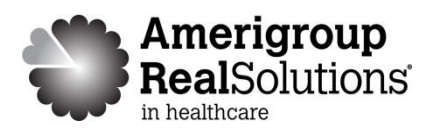

## **Electronic claim payment reconsideration**

Currently, providers can submit claim payment reconsiderations verbally, in writing or electronically. We are reaching out to notify you about some exciting, new claim payment dispute tools for electronic submission that will become available through the Availity Portal. You should soon see changes in the Medicaid provider manual that will outline this new information regarding claim remediation tools.

Beginning June 17, 2019, providers will have the ability to submit claim payment reconsideration requests through the Availity Portal with more robust functionality. This means an enhanced experience when:

- Filing a claim payment reconsideration.
- Sending supporting documentation.
- Checking the status of a claim payment reconsideration.
- Viewing your claim payment reconsideration history.

New Availity Portal functionality will include:

- Acknowledgement of submission at the time of submission.
- Notification when a reconsideration has been finalized by Amerigroup Community Care.
- A worklist of open submissions to check a reconsideration status.

With the new electronic functionality, when a claim payment reconsideration is submitted via the Availity Portal, we will investigate the request and communicate an outcome through the Availity Portal. Once an outcome has been determined, the Availity Portal user who submitted the claims payment reconsideration will receive notification informing them that the reconsideration review has been completed. If the user is not satisfied with the reconsideration outcome, they should continue to follow the existing process to file a claim payment appeal as outlined in the provider manual.

## **To register for a webinar or access a recorded webinar:**

- 1. Log in to the Availity Portal > Select Help & Training > Select Get Trained.
- 2. From the Availity Learning Center, enroll using one of the following methods:
	- a. Select the Dashboard drop-down arrow > Select Catalog > Select Sessions > Select the date of the webinar > Select the webinar title > Select Enroll.
	- b. While in the Catalog, select the Search button > Enter the webinar title > Select Enroll.

Providers who have questions as they begin to use the new functionality should contact Availity at 1-800-282-4548.